# ELABORAÇÃO DE FLUXOGRAMAS, PLANILHAS DE LOCAÇÃO E APLICATIVOS NO PTC MATHCAD PARA AUXILIAR O PASSO A PASSO DOS COMANDOS AUTOMÁTICOS DA ESTAÇÃO TOTAL 3305 DR

TAREK TARCÍSIO FERREIRA QUINTELA FARAH

ANDRÉA DE SEIXAS

Universidade Federal de Pernambuco - UFPE Centro de Tecnologia e Geociências - CTG Departamento de Engenharia Cartográfica, Recife, PE {tarek.farah, aseixas}@ufpe.br

RESUMO – A utilização de uma Estação Total possibilita a automatização de procedimentos de campo, uma vez que esta instrumentação realiza a coleta de dados eletronicamente, além de possuir um conjunto de programas embutidos, que permitem o fluxo automático de dados e o seu processamento ainda em campo. Uma de suas vantagens é o controle em campo de coordenadas de pontos levantados e/ou locados. Isso permite que a equipe de medição se ausente do meio ambiente com a certeza dos dados que foram levantados ou locados. Para adaptar os procedimentos automáticos da Estação Total 3305DR à realidade das aulas práticas de Topografia, foram elaborados fluxogramas, planilhas de locação e aplicativos matemáticos para auxiliar aos estudantes quando da operação dos comandos automáticos. Este trabalho aborda a metodologia utilizada para aperfeiçoar e automatizar as atividades práticas desenvolvidas nas disciplinas de Topografia. Para isso foram selecionados alguns métodos efetuados pela Estação Total, tais como: estação desconhecida, estação conhecida e locação. Neste contexto não serão abordados os métodos propriamente em si. Em vez disso, serão apresentados os fluxogramas e as planilhas de locação elaboradas como apoio didático para a execução desses métodos em campo, permitindo assim, um melhor desempenho do equipamento, enriquecendo as atividades práticas desenvolvidas.

ABSTRACT - The use of a Total Station allows the automation of field procedures, instrumentation that makes the electronically collection of the data and also has a set of software embedded, enabling automatic data flow and its processing, yet in the field . One advantage of this is the field control of the points coordinates surveyed or located. This permit to the measurements team in having the assurance of data when out side of the field. Automatic procedures to adapt the 3305 DR Total Station to the reality of the practical lessons of the discipline of Topography were prepared consisting of flow charts, spreadsheets, and mathematical applications to assist students during the automatic commands operations. This paper discusses the used methodology in order to improve and to automate the practical activities developed in the disciplines of Topography. For this were selected some methods, applied by the Total Station, such as: unknown station, known station and location. In this context will not be treated the methods themselves properly. Instead it shall be presented the flowcharts and spreadsheets of location prepared as teaching aids to the implementation of these methods in the field, allowing thus a better performance of the equipment, and consequently, enriching the practical activities developed.

# 1 INTRODUÇÃO

Através dos "softwares" inclusos na memória da Estação Total é possível levantar em campo dados que só seriam obtidos quando processados em escritório. É importante observar que a utilização dos procedimentos automáticos não elimina a necessidade de processamento em escritório, mas ajuda no ganho de desempenho de projetos. A realização da pesquisa de Iniciação Científica intitulada: Definição de Sistemas de Referência para o levantamento e locação de obras da Construção Civil – automação do procedimento de campo com o emprego de Estação Total possibilitou, dentre outros resultados, a melhoria dos recursos didático-pedagógicos disponibilizados,

#### IV Simpósio Brasileiro de Ciências Geodésicas e Tecnologias da Geoinformação Recife - PE, 06-09 de Maio de 2012

além de aproximar o estudante à realidade de trabalho, com experimentos e equipamentos voltados a prática do dia a dia dos serviços topográficos/geodésicos. Ressaltando a responsabilidade do operador para o controle geométrico, levando em conta que um erro geométrico poderá gerar defeitos comprometedores, tanto na funcionalidade da estrutura de uma construção civil, quanto gerando aumento de cargas não previstas na estrutura.

A elaboração de uma aula de campo de Topografia requer o manuseio e o emprego de uma determinada instrumentação, no contexto deste trabalho, a Estação Total. Para aperfeiçoar e automatizar as atividades práticas desenvolvidas nas disciplinas de Topografia estudou-se uma melhor forma para apresentar o passo a passo da atividade de campo, para poder adquirir os dados com melhor qualidade. Assim, utilizou-se o recurso da construção de fluxogramas, para sintetizar e visualizar o passo a passo do procedimento de campo; desenvolveu-se aplicativos no PTC MathCAD, para controlar a aquisição de dados e reproduzir os cálculos do respectivo método executado, servindo como um memorial de cálculo automático. Neste caso, pode-se alterar qualquer dado sem precisar repetir os cálculos, pois os mesmos serão realizados automaticamente. Do contrário, quando se utiliza uma calculadora científica sem a inserção de programas todo o passo a passo tem que ser recalculado. Além disso, elaboraram-se tutoriais com exemplos específicos de atividades práticas desenvolvidas nas aulas com o emprego da Estação Total, como por exemplo: o método da estação desconhecida, o método da estação conhecida e o método da locação.

A partir dos aplicativos matemáticos concebidos no PTC MathCAD e Excel foi possível confrontar os cálculos com os resultados obtidos em campo quando se tratou, por exemplo, de um trabalho de locação. Serviu também para uma análise dos elementos estruturais de uma curva de concordância horizontal e pilares de uma edificação, utilizandose de práticas de campo com posterior avaliação e comparação em escritório, pondo em prova alguns métodos impostos pela Estação Total 3305 DR. Ressalta-se que o emprego desta Estação Total nesse trabalho não tem nenhum propósito comercial.

Esse trabalho aborda a metodologia utilizada para aperfeiçoar e automatizar as atividades práticas desenvolvidas nas disciplinas de Topografia. Neste contexto não será abordado os métodos propriamente em si. Em vez disso serão apresentados os fluxogramas e as planilhas de locação elaboradas como apoio didático para a execução desses métodos, o que permitiu um melhor desempenho do equipamento e conseqüentemente enriqueceu as atividades práticas desenvolvidas nas aulas de campo.

#### 2 ELABORAÇÃO DE FLUXOGRAMAS, PLANILHAS DE LOCAÇÃO E MEMORIAIS DE CÁLCULO

No andamento da pesquisa de Iniciação Científica para fins de pré-processamento dos dados foram necessários cálculos através de planilhas e memoriais, para tais fins foram utilizados, respectivamente, o Microsoft Excel e o PTC MathCAD. Na produção do tutorial foram necessários vários fluxogramas (cf. sub-seção 3.3) para melhor entendimento e acompanhamento do passo a passo dos programas integrados à Estação Total 3305 DR (Trimble), para assim poder ser disponibilizados aos estudantes nas aulas práticas.

#### 3 METODOLOGIA

 Ao final dos dados coletados, dos estudos bibliográficos desenvolvidos e das diretrizes previstas na pesquisa de Iniciação Científica (FARAH, 2010a), iniciou-se o desenvolvimento da pesquisa experimental. Foram desenvolvidos os fluxogramas a partir da leitura do manual da Estação Total empregada; os testes com os comandos e programas da Estação Total estudados; os levantamentos topográficos necessários; a locação planimétrica dos centros dos pilares de uma edificação teoricamente pré-definida; a locação dos pontos de uma curva de concordância simples (TAREK e DE SEIXAS, 2010b) e a elaboração dos produtos propostos.

# 3.1 Escolha de exemplos específicos de atividades práticas da disciplina Topografia

 Inicialmente o estudante é convidado a trabalhar com a Estação Total sem utilizar de seus programas internos, uma vez manuseada a Estação e entendidos os procedimentos para sua instalação e aquisição de dados, passa-se para seu manuseio automático, ou seja, aquisição de dados em campo, processamento em campo e transferência de dados em campo ou posteriormente em escritório. Os exemplos escolhidos envolvem a aplicação dos métodos planilatimétricos de levantamento e locação. Para maiores esclarecimentos sobre esses métodos ver (KAHMEN, 1997).

#### 3.2 Estudos dos procedimentos automáticos da estação total 3305 DR

Como metodologia para destrinchar os detalhes da execução dos procedimentos automáticos da Estação Total o primeiro passo foi a leitura e entendimento do Guia de Usuário da mesma (TRIMBLE, 2004). O funcionamento foi entendido atuando simultaneamente com o Guia de Usuário e a Estação Total.

#### 3.3 Elaboração de fluxogramas

O Fluxograma de utilização do método estação desconhecida está apresentado na Figura 1. O termo estação contido na denominação do método, representa a localização do vértice topográfico, sobre o qual a Estação Total foi instalada. Este método é também conhecido como o método da estação livre.

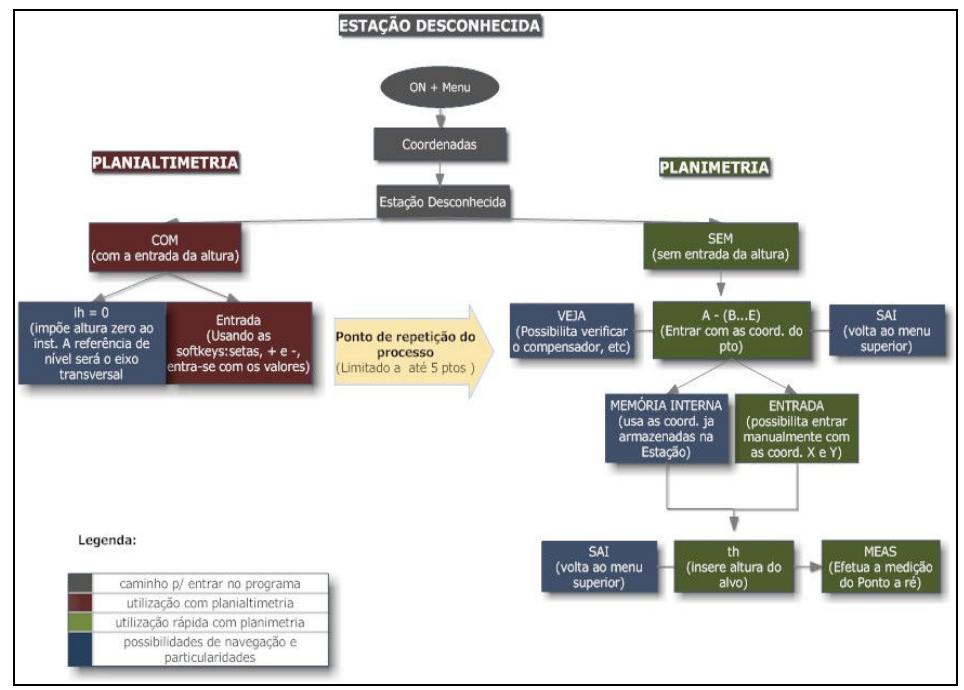

Figura 1 – Fluxograma de utilização do método estação desconhecida. Fonte: Farah (2010a).

O método da estação desconhecida é empregado para se determinar as coordenadas do ponto ocupado pela Estação Total. Para isso é necessário visualizar pelo menos dois pontos de coordenadas conhecidas. Esse método pode ser executado com a entrada do valor da altura da Estação Total (procedimento planialtimétrico) ou sem a entrada do valor da altura da Estação Total (procedimento planimétrico). Esse método oferece a possibilidade de se trabalhar com até 5 pontos de coordenadas conhecidas. Quando são utilizados mais do que 2 (dois) pontos de coordenadas conhecidas, o programa também calcula os resíduos originados pela medição. Esse método exige a medição de direções e de distâncias, a partir destas observações o programa calcula a orientação do limbo horizontal (Om) com respeito ao eixo vertical planimétrico do Sistema de Referência escolhido. Quando são inseridas coordenadas UTM de um determinado Sistema de Referência Geodésico, o valor Om representa o ângulo de orientação, que a direção zero do limbo horizontal do equipamento forma com o eixo Norte. Além disso, o programa também calcula o fator de escala (m). Esse fator de escala representa a relação, que existe entre a distância de dois pontos de coordenadas conhecidas, obtidas pelas coordenadas inseridas na Estação durante o procedimento do método, e pela distância calculada com os dados da medição de distância realizada pela Estação. Em condições ideais o fator de escala seria igual a 1 (um).

Os fluxogramas foram traçados nas cores: cinza, vermelha, verde e azul para melhor visualizar os passos dos comandos dos programas embutidos na Estação Total e uma melhor interação entre o operador e o equipamento. Ressalta-se, que os mesmos foram elaborados durante a pesquisa, e durante os experimentos, constatou-se sua utilização e a melhora na dinamicidade das aulas práticas. Mostrando-se que os mesmos são auto-explicativos.

O Fluxograma de utilização do método estação conhecida está apresentado na Figura 2. O método da estação conhecida é empregado para se determinar a orientação do limbo horizontal (Om) da Estação Total com respeito ao eixo vertical planimétrico do Sistema de Referência, do mesmo modo como mencionado no método estação desconhecida. Além disso, também é determinado o fator de escala (m). Para isso a Estação Total é instalada sobre um ponto topográfico de coordenadas conhecidas e visualiza-se outro ponto de coordenadas conhecidas. Nesse método também são medidas distâncias e direções entre a Estação e o ponto observado.

Para se obter um melhor resultado nos dois métodos apresentados acima, sugeri-se o emprego do método da centragem forçada (KAHMEN, 1997), ou seja, que o ponto observado seja materializado com um tripé, um adaptador base-prisma e um prisma, cuja constante aditiva é conhecida, e já inserida na Estação Total.

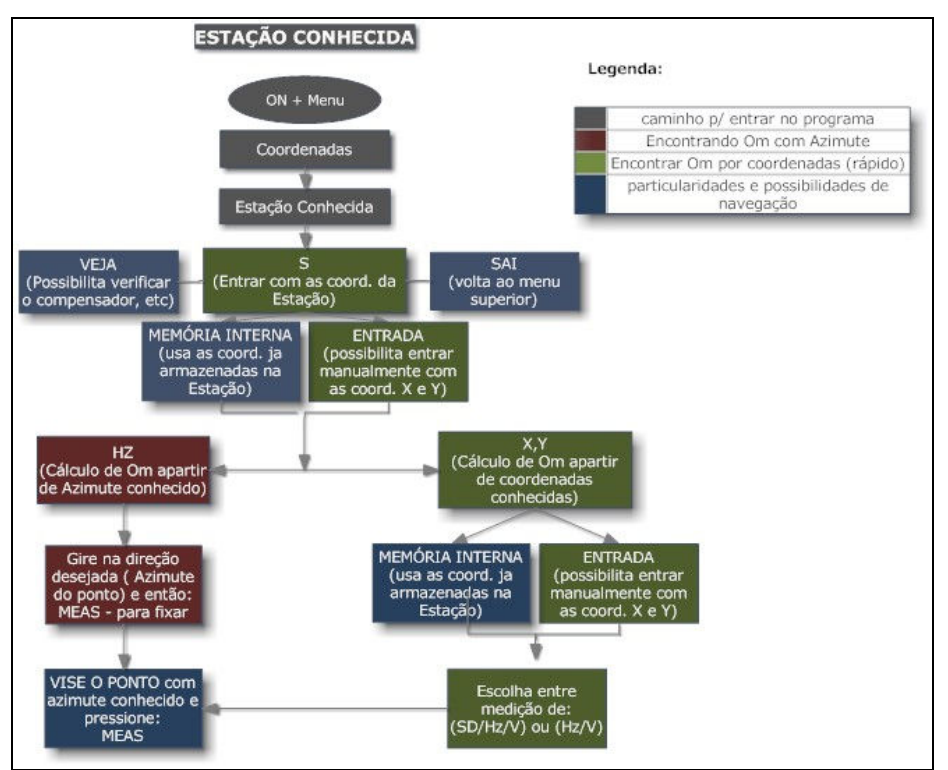

Figura 2 – Fluxograma de utilização do método estação conhecida. Fonte: Farah (2010a).

O Fluxograma de utilização do método locação está apresentado nas Figuras 3 e 4.

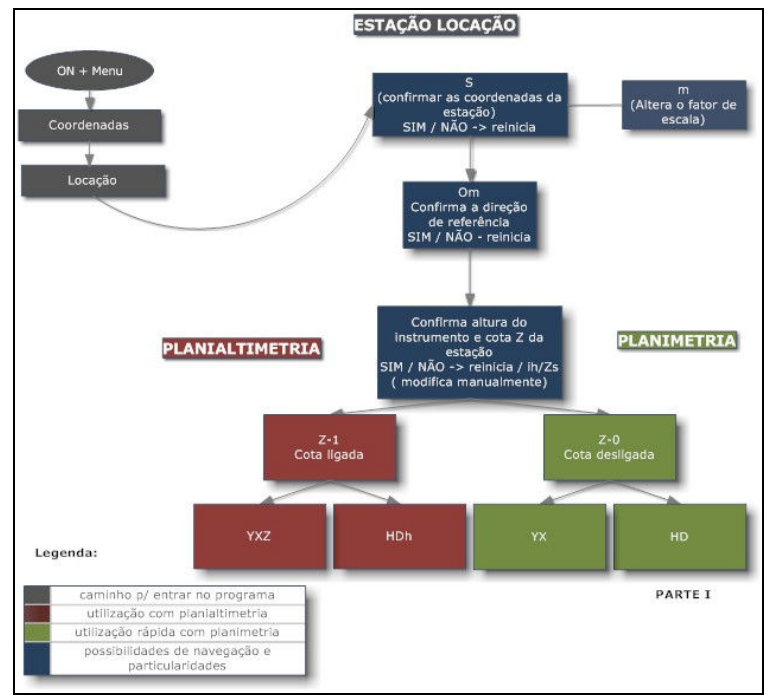

Figura 3 – Fluxograma de utilização do método locação Parte I. Fonte: Farah (2010a).

O método da locação utiliza inicialmente os dados de orientação (Om), fator de escala (m) e coordenadas do ponto da Estação, caso contrário não é possível realizar esse método. Essas informações são obtidas aplicando o método da estação desconhecida ou o método da estação conhecida, como abordado anteriormente. O método da locação possibilita locar um ponto planialtimetricamente ou planimetricamente informando as coordenadas cartesianas e/ou polares do ponto a ser locado. Para auxiliar no método da locação foi elaborada uma planilha Excel para a obtenção

T. T. F. Q. Farah, A. de Seixas

automática das coordenadas polares a partir das coordenadas do alinhamento de partida e dos pontos de locação. Esta planilha será apresentada na Tabela 2 na sub-seção 4.2.

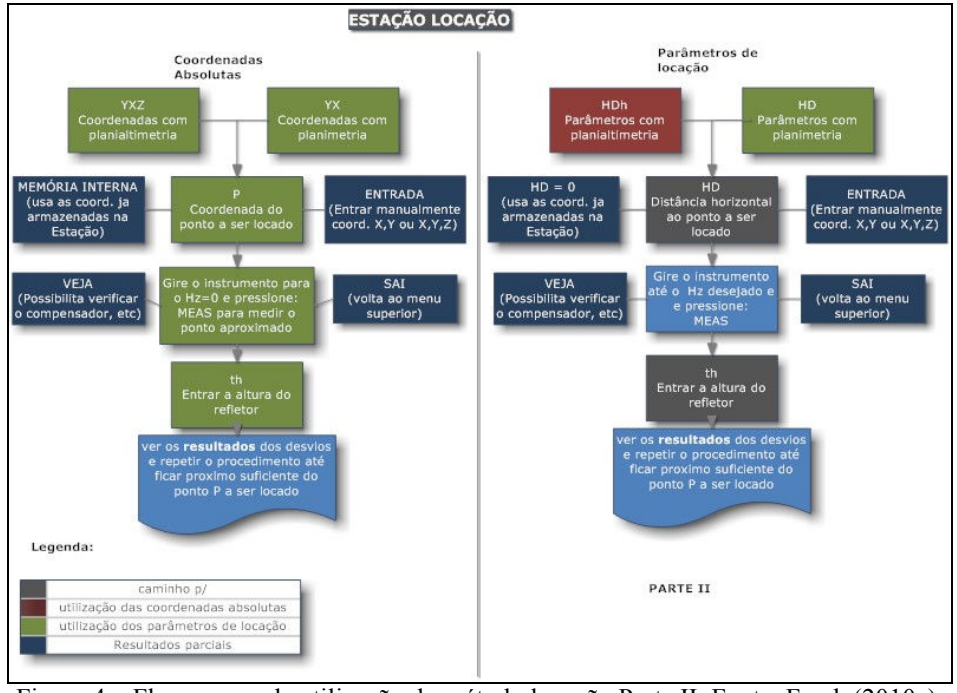

Figura 4 – Fluxograma de utilização do método locação Parte II. Fonte: Farah (2010a).

# 3.4 Elaboração de aplicativos no PTC MathCAD

O MathCAD é uma ferramenta computacional matemática, que permite aos usuários executar os cálculos facilmente, documentando-os e tornando mais fácil manter o controle dos mesmos, permitindo assim sua verificação e validação. Além disso, o MathCAD permite que se criem cálculos para testes antes de convertê-los para um projeto (MathCAD, 2011).

#### 3.5 Elaboração de tutoriais com atividades práticas específicas

 Durante o desenvolvimento da disciplina são realizados vários trabalhos práticos. Um deles refere-se ao levantamento planialtimétrico de uma respectiva área. Cada programa embutido na Estação Total é operacionalizado em campo a partir de um conjunto de campo de pontos de referência pré-definido e materializado em campo. Com isso é possível testar se os procedimentos executados pelos estudantes estão corretos ou não. Para isso são elaborados tutoriais contendo os respectivos passos.

#### 3.6 Execução de experimentos em campo

Teve o objetivo de comprovar a funcionalidade dos comandos dos métodos de levantamento e locação da Estação Total. Além de constatar a importância da utilização de materiais didáticos, que visualizam o passo a passo das atividades de campo. Isso facilita, por exemplo, quando são divididos vários grupos de medição, e, na atividade prática, tem a orientação de um professor. Naturalmente, é necessário realizar um treinamento antes. Com a repetição dos comandos, os estudantes vão memorizando e deixando de utilizar os tutoriais em campo.

## 4 RESULTADOS

 Além da comprovação dos métodos descritos nos fluxogramas acima, foi possível gerar uma planta de locação e sua respectiva planilha de locação, utilizadas nas aulas práticas, para executar o procedimento de locação de pilares de edificação, e uma planilha automática de locação de pontos de uma curva de concordância simples, problema retacurva-reta, elaborada no Excel e MathCad.

#### 4.1 Planta de locação amarrada a um sistema de referência

T. T. F. Q. Farah, A. de Seixas

Com o propósito de colocar em prática outro exemplo abordado em sala de aula foi realizada nessa pesquisa a locação de pilares de edificações prediais. Nesta atividade de campo a instrumentação utilizada foi a seguinte: 1 Estação Total com devida base, 3 tripés, 2 prismas, 2 adaptadores base-prisma, pranchetas, papel, caneta e os cones de alerta. O objetivo era materializar os eixos dos pilares de um edifício através da planta de locação que foi obtida de (MEDEIROS E LÚCIO, 2000) (Figuras 5 e 6) e adaptada para a área de trabalho.

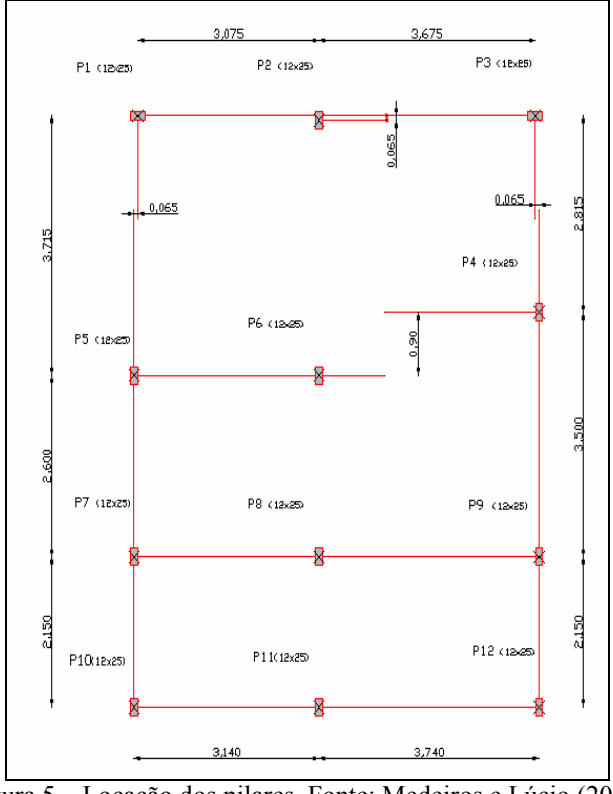

Figura 5 – Locação dos pilares. Fonte: Medeiros e Lúcio (2000)

Para fins de locação foram empregados dois pontos (P1 e P2) do campo de pontos de referência existentes no canteiro central da Av. dos Reitores e localizados no meio fio (GAMA, 2008), conforme Figura 6, os quais serviram como base para a locação. A área de locação (Figura 6) foi colocada propositadamente próximo do alinhamento formado pelos pontos P1 e P2, utilizando o AutoCAD 2D. Sendo assim possível retirar as coordenadas dos centros dos pilares da edificação a serem locados.

 A planilha de locação foi obtida amarrando-se os eixos dos pilares ao alinhamento de referência. O ponto P1 foi tomado como origem de um Sistema Local e o ponto P2 definiu o sentido positivo e o eixo X. O eixo Y foi definido perpendicularmente ao eixo X segundo um sistema dextrógiro. As coordenadas retangulares dos eixos a materializar foram obtidas fundadas no alinhamento definido por P1 e P2. Desta forma, foram obtidas as coordenadas polares dos pontos-objeto por meio do cálculo de ângulos e distâncias em relação, respectivamente, ao alinhamento P1-P2 e ao Ponto de Estação em P1. Através da planilha de locação (Tabela 1) obtida em escritório foi-se a campo e foram locados por meio dos programas da Estação Total todos os pontos dos eixos dos pilares. Para a utilização do programa de locação é necessário inicialmente georreferenciar a Estação Total utilizando ou o programa de "estação desconhecida" ou de "estação conhecida" (cf. sub-seção 3.3). Em seguida foi feito o controle da locação alternando-se entre os métodos de locação polar (inserindo as coordenadas polares) e ortogonal (inserindo-se as coordenadas cartesianas) integrados à Estação Total, o que proporcionou maior confiabilidade para a locação executada.

Para o controle geométrico dos pilares já materializados em campo foi retirada a Estação Total do vértice P1 e instalada no vértice P2. Com o programa "estação conhecida" foi possível georreferenciar a Estação Total e utilizando o programa "polar detalhes" foi possível levantar os centros dos pilares, materializados durante a locação por piquetes de madeira, e comparar as coordenadas medidas com as coordenadas utilizadas na locação. As comparações obtidas entre o cálculo teórico e os valores obtidos na prática estão disponibilizadas no relatório final da pesquisa de Iniciação Científica (FARAH, 2010a) e (FARAH e DE SEIXAS, 2010b).

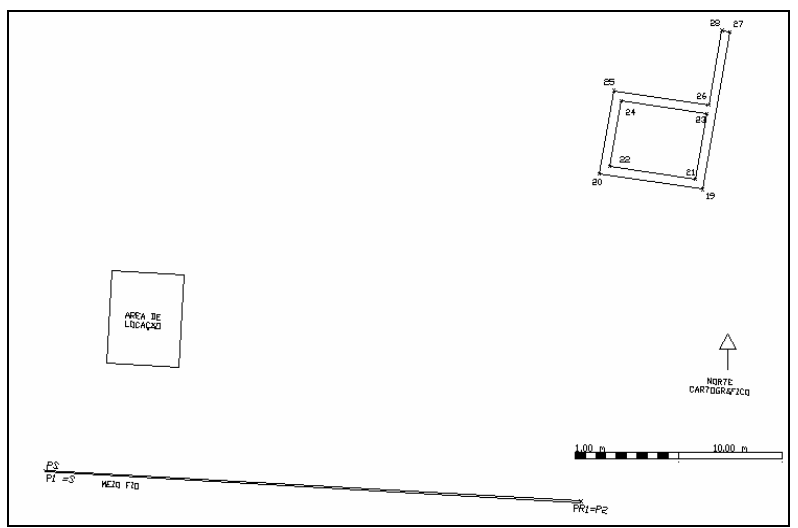

Figura 6 – Situação da área de locação – Campus Recife UFPE. Fonte: Farah (2010a).

A definição de um Sistema Local a partir do alinhamento de dois pontos pertencentes a um meio fio é o procedimento mais utilizado para a locação de pilares de edificações prediais localizados em áreas urbanas. Isso por que não é comum se encontrar os campos de pontos de referência de quadras, utilizados no Cadastro Urbano. Assim uma opção na prática é criar um Sistema Local, baseando-se no alinhamento do meio fio, uma vez que a maioria dos lotes de propriedade é definida paralelamente ao meio fio. A seguir serão apresentadas as planilhas de locação elaboradas e utilizadas nesse trabalho.

#### 4.2 Planilhas de locação por método cartesiano e/ou polar

A Tabela 1 apresenta as coordenadas cartesianas e polares dos centros da edificação predial a ser locada e apresentada na sub-seção 4.1.

| <b>CADERNETA DE LOCAÇÃO</b> |                  |         |                  |                               |
|-----------------------------|------------------|---------|------------------|-------------------------------|
| Ponto de Estação:           | Coordenada X [m] |         | Coordenada Y [m] |                               |
| P <sub>1</sub>              | 0,0000           |         | 0,0000           |                               |
| Ponto a ré:                 | Coordenada X [m] |         | Coordenada Y [m] |                               |
| P <sub>2</sub>              | 51,7174          |         | 0,0000           |                               |
| PONTOS DE LOCAÇÃO           |                  |         |                  |                               |
| Ponto:                      | X[m]             | $Y$ [m] | d[m]             | <sup>o</sup> (Graus decimais) |
| PP <sub>1</sub>             | 5,422            | 18,965  | 19,725           | 74,044750                     |
| PP <sub>2</sub>             | 8,497            | 18,900  | 20,722           | 65,792166                     |
| PP <sub>3</sub>             | 12,172           | 18,965  | 22,535           | 57,306861                     |
| PP4                         | 12,237           | 16,150  | 20,263           | 52,848222                     |
| PP <sub>5</sub>             | 5,357            | 15,250  | 16,164           | 70,644333                     |
| P <sub>P6</sub>             | 8,497            | 15,250  | 17,457           | 60,874000                     |
| PP7                         | 5,357            | 12,650  | 13,738           | 67,047972                     |
| PP <sub>8</sub>             | 8,497            | 12,650  | 15,239           | 56,110758                     |
| PP <sub>9</sub>             | 12,237           | 12,650  | 17,600           | 45,950472                     |
| <b>PP10</b>                 | 5,357            | 10,500  | 11,788           | 62,969277                     |
| <b>PP11</b>                 | 8,497            | 10,500  | 13,507           | 51,018555                     |
| <b>PP12</b>                 | 12,237           | 10,500  | 16,124           | 40,631110                     |

Tabela 1 – Planilha de locação dos pilares de uma edificação.

T. T. F. Q. Farah, A. de Seixas

A Tabela 2 apresenta as coordenadas cartesianas e polares dos pontos principais de uma curva de concordância simples espaçados de 10 em 10 m. A definição dos métodos e o procedimento de campo, para esse exemplo de planilha, foram apresentados em (FARAH e DE SEIXAS, 2010b). Para auxiliar no método da locação foi elaborada uma planilha Excel (Tabela 2) para a obtenção automática das coordenadas polares a partir das coordenadas do alinhamento de partida e dos pontos de locação.

Observa-se que nesse exemplo foram utilizadas coordenadas UTM no Sistema SIRGAS2000, mostrando que o Sistema de Medição está pronto para receber esse tipo de coordenadas. No entanto, ressalte-se a importância do conhecimento da utilização de coordenadas UTM em procedimentos topográficos, as quais são possíveis em função dos limites dos comprimentos empregados. Em (SILVEIRA, 1990) são apresentados cálculos geodésicos no sistema UTM aplicados à Topografia e em (MENDONÇA, et al., 2010) apresenta a utilização do teste qui-quadrado para a análise de resultados a fim de verificar a normalidade das observações, o que permitiu identificar a inconsistência do modelo de projeção no ajuste das observações lineares obtidas com Estação Total, quando se aplica o plano UTM como se fosse topográfico.

 Esses experimentos podem ser repetidos em campo, servindo assim essas planilhas como apoio didático e um exemplo de atividade prática real em campo. Aproximando o estudante a realidade prática, através do conhecimento teórico.

> Coordenadas polares para a locação dos pontos da curva partindo do ponto P1. .<br>egenda: Dados a serem inseridos i, Dados a serem usados na locação por método polar (V<sub>1</sub>) Vetor / alinhamento de  $(V<sub>1</sub>)$ em partida módulo Alinhamento Pto de Estação P1 284796,527 9109455,489  $-52.502$ 54,025 75.334 de partida: Pto visado EC04 284744,025 9109509,514 coordenadas dos pontos a serem locados pelo ponto de estação P1 / alinhamento P1-EC04 Coord. Absolutas  $\alpha$  (Hz) Dist / (V<sub>i</sub>) Vetor (Pi-P<sub>1</sub>) min Pto Este Norte graus dec. graus **SAP** iódulo (V<sub>i</sub>) 284817.817 72.391  $\overline{E}$ 9109524.679 21.2896 69.1896 61.284 61  $17$  $\mathbf{C}^*$ 284826.124 9109484.252 29.5975 28.7631 41.271 90.000 90  $\mathbf{0}$ 284786,000 9109474.590 19,1012  $15$  $\overline{B}$  $-10.5270$ 21,810 15.321 19 15 10,6448 34.5948  $H^*$ 284807.172 9109490.084 36.196 61.284 61  $17$  $-9,8488$ 40,9007 284786,678 9109496,390 30,642 30 38  $31$ s 42,070 1.8453 59.3106 45  $\mathbf{D}$ 284798,372 9109514.800 59,339 45,963 57 46  $M^*$ 284779,488 9109473,022  $-17.0389$ 17,5332  $\overline{0}$ 0,000  $\mathbf{0}$ 24,449  $N^*$ 284793.868 9109519.757  $-2.6586$ 64.2682 64,323 41.812 41 48  $\overline{43}$  $F^*$ 284771,301 9109481,446  $-25, 2256$ 25,9573 36,196  $0,000$  $\overline{0}$  $\overline{0}$  $\overline{1}$ 284790,490 9109463,431  $-6,0367$ 7,9417 9,976 6,941  $\overline{6}$ 56  $28$ 17,0998 13 57  $\overline{2}$ 284786,535 9109472,589  $-9,9916$ 19,805 13,883  $52$  $-11,6336$ 284784.893 9109482.428 26,9392 20 49 29,344 20,824  $\overline{2}$ 284785,660 9109492,374 36,8853 38,453 27 45 55  $\overline{4}$  $-10,8668$ 27,765 284788.791 9109501.846  $-7,7360$ 46.3568 46,998 34,707 34  $42$  $\overline{24}$ **s** 284794.103 9109510.289  $-2,4241$ 54,8005 54,854 41,648 41 38 53  $\epsilon$ 284801.286 9109517-212 4.7585 61.7230 48.589  $A\Omega$ 35  $\overline{21}$ 61,906 284809,919 9109522,209 13.3923 66,7199 68,051 55.531 55 50  $31$

Tabela 2 – Planilha de obtenção automática de coordenadas polares. Pontos principais de uma curva de concordância simples espaçados de 10 em 10 metros.

#### 5 CONCLUSÕES

A elaboração de fluxogramas, planilhas de locação e tutoriais com o fim de facilitar a execução dos procedimentos e melhorar a didática das aulas práticas, ajudou a minimizar a dicotomia entre a Teoria e a Prática. Após a realização dos tutoriais os métodos integrados à Estação Total foram postos à prova através de diversos experimentos.

 No decorrer do desenvolvimento da disciplina Topografia e em semestres posteriores, percebeu-se a motivação dos estudantes para a aplicação dos métodos de determinação de pontos planialtimétricos, primeiramente no modo tradicional, ou seja, aquisição dos dados e processamento de dados em gabinete, e em seguida, utilizando-se dos recursos da Estação Total através dos programas embutidos na mesma. Saindo de campo já com os resultados dos mesmos métodos planialtimétricos utilizados anteriormente. Outro resultado foi o aperfeiçoamento do emprego da

Estação Total nas aulas práticas de Topografia. Conduzindo assim, a um melhor entendimento entre o conteúdo teórico e prático da disciplina.

## AGRADECIMENTOS

 Os autores deste artigo agradecem à PROPESQ/UFPE por fornecer a bolsa de Iniciação Científica, ao LATOP/DECart/CTG – Laboratório de Topografia do Centro de Tecnologia e Geociências por fornecer os equipamentos necessários à elaboração desta pesquisa e à estudante de Engenharia Civil da UFPE Kleyde Jane Veríssimo pelo seu esforço e apoio em prática de campo.

#### REFERÊNCIAS

FARAH. T. T. F. Q. Relatório final de atividades do aluno de Iniciação Científica (IC) PIBIB/UFPE/CNPq. Definição de sistemas de referência para o levantamento e locação de obras da construção civil – automação do procedimento de campo com o emprego de Estação Total. 2010a.

FARAH, T. T. F. Q.; DE SEIXAS A. Automação do procedimento de campo com o emprego de estação total para o levantamento e locação de obras da construção civil. III SIMGEO, Recife. 2010b.

GAMA, L. F. Experimentos e Análises Metodológicas do Desempenho de Estruturas Geodésicas Planialtimétricas Implantadas com GPS e Estação Total: Aplicações em Levantamentos Cadastrais Urbanos. Dissertação de Mestrado, Curso de Pós-Graduação em Ciências Geodésicas e Tecnologias da Geoinformação, UFPE, 2008.

KAHMEN, H. Vermessungskunde. Auf. 19. 1997. Verlag de Gruyter.

MathCAD. MathCAD product information: overview. Disponível em: http://www.ptc.com/products/matchcad/#1. Acesso: 17/11/2011.

MEDEIROS, A.; LÚCIO, D. Arquivo CAD referente à projeto estrutural completo, inclusive Locação da estrutura. 2000. Disponível em: <HTTP:WWW.cesec.ufpr.br/~tc407/sobrado4\_estrutura.zip>. Acesso em 26 de agosto de 2010.

MENONÇA, F. J. B.; GARNÉS, S. J. dos A.; PEREIRA, C. M.; NETO, J. A. B.; MELO, W. D. A. Análise do ajustamento por mínimos quadrados de uma trilateração topográfica com injuções nos planos UTM e Topocêntrico. III Simpósio Brasileiro de Ciências Geodésicas e Tecnologias da Geoinformação, Recife-PE, 2010.

SILVEIRA, L. C. da. Cálculos geodésicos no Sistema UTM aplicados à Topografia. Editora e Livraria Luana Ltda., 2ª Edição. 1990.

TRIMBLE. User guide 3300 DR. 2004.